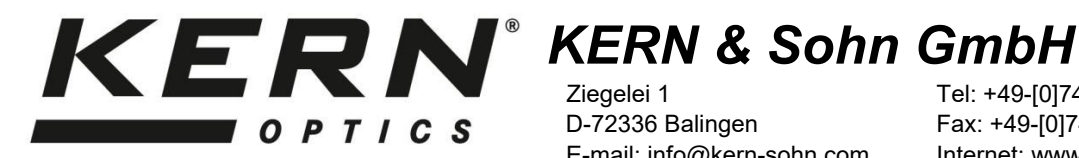

Ziegelei 1 Tel: +49-[0]7433- 9933-0

D-72336 Balingen Fax: +49-[0]7433-9933-149<br>E-mail: info@kern-sohn.com Internet: www.kern-sohn.com Internet: www.kern-sohn.com

# **Istruzioni per l'uso Telecamera per microscopio (telecamera oculare)**

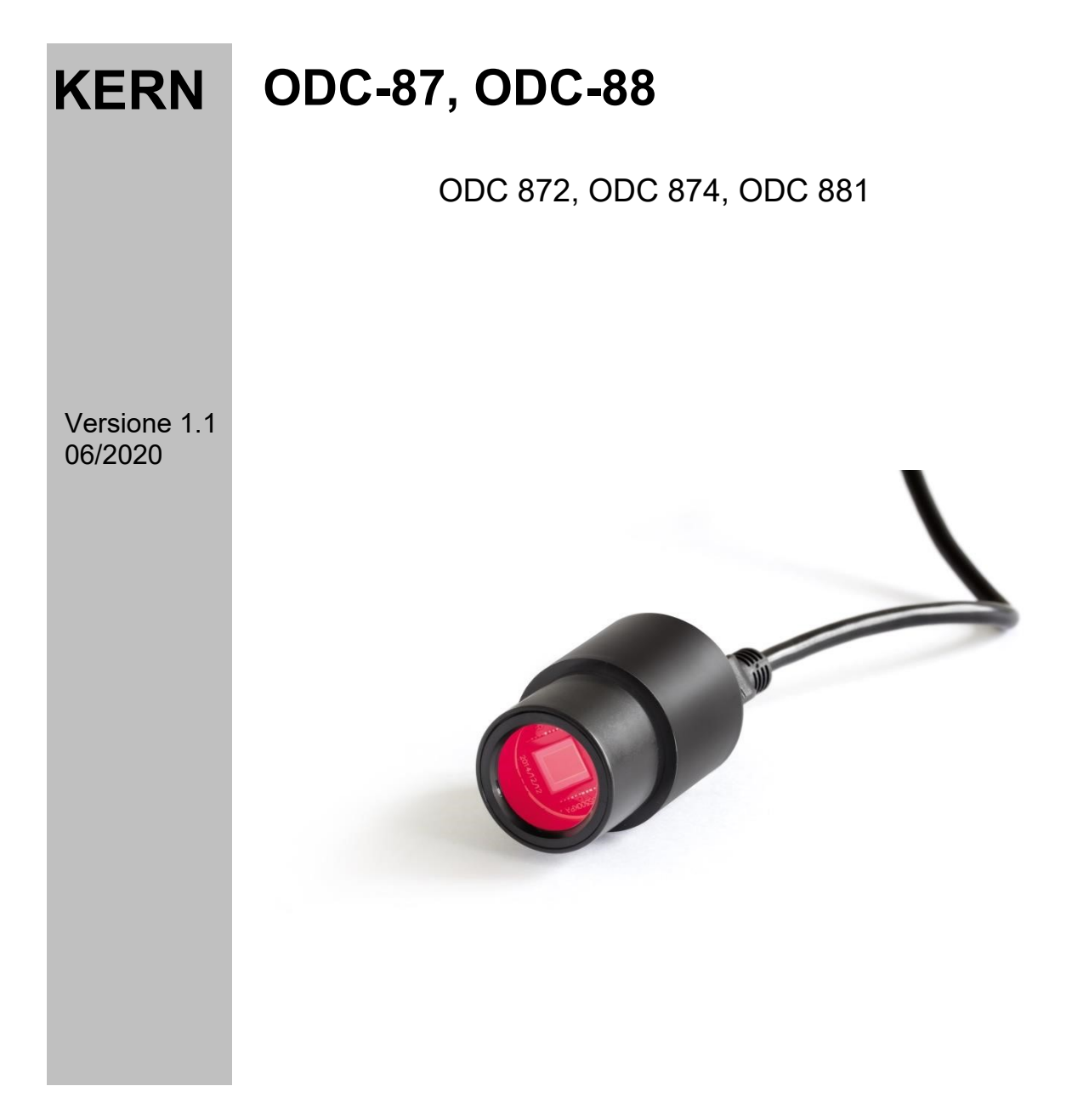

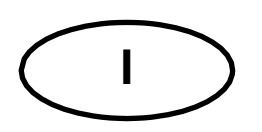

## **KERN ODC-87, ODC-88**

 $\frac{1}{2}$   $\frac{1}{2}$   $\frac{1}{2}$ 

#### **Telecamera per microscopio**

#### **Note prima dell'uso**

Evitare di esporre l'unità alla luce diretta del sole, alle temperature alte o basse, alle vibrazioni, alla polvere e all'alta umidità. L'intervallo di temperatura adatto è 0 - 40° C e non si deve superare un'umidità relativa dell'85%.

Bisogna sempre assicurarsi che venga utilizzato un cavo di alimentazione testato, evitando così possibili danni dovuti allo sviluppo di surriscaldamento (sviluppo di incendio) o di una scossa elettrica.

Non aprire l'alloggiamento e non toccare i componenti interni. C'è il rischio di danneggiarli e di compromettere la funzionalità della telecamera.

Il cavo di alimentazione deve essere sempre rimosso quando si pulisce la videocamera.

Il sensore deve essere sempre tenuto libero da polvere e non deve essere toccato. In caso contrario, può verificarsi un notevole deterioramento dell'immagine microscopica. Pertanto, applicare sempre i coperchi di protezione quando la fotocamera non è in uso.

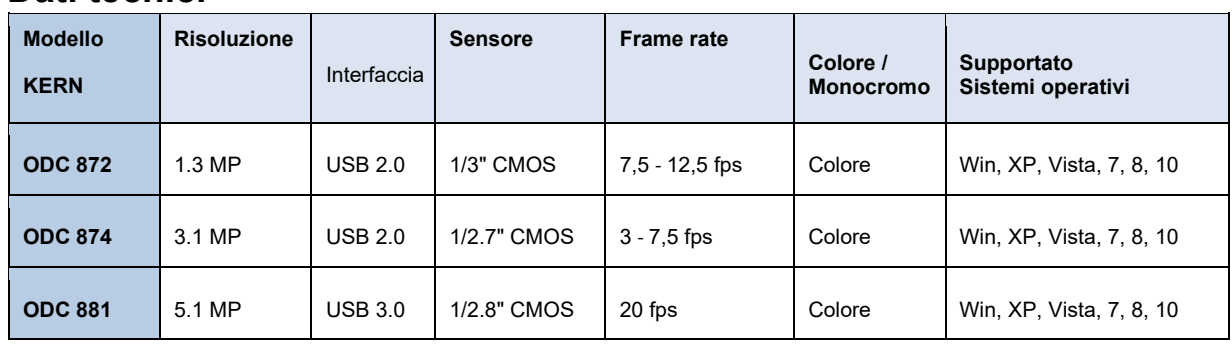

#### **Dati tecnici**

## **Ambito di consegna**

- Telecamera per microscopio
- Cavo USB
- Micrometro a oggetti per la calibrazione
- CD del software

```
 Download gratuito: www.kern-sohn.com > DOWNLOADS > SOFTWARE >
```
Microscope VIS Basic / Pro - Anelli di regolazione (Ø 30,0 mm + Ø 30,5 mm) per

adattatori di oculari

## **Montaggio**

- 1. Rimuovere il coperchio nero sul lato inferiore della fotocamera.
- 2. Il pezzo rotondo di collegamento su cui si trovava il coperchio ha un diametro standardizzato (Ø 23,2 mm). Così la telecamera si adatta a tutti i microscopi il cui diametro dell'oculare ha questa dimensione standard comune.
- 3. Per il montaggio sul microscopio, uno degli oculari viene rimosso dal tubo e sostituito dalla telecamera oculare.

## **Importante:**

### **Per i microscopi con un diametro diverso dell'oculare (30,0 mm o 30,5 mm, soprattutto per i microscopi stereo), l'anello adattatore appropriato deve essere utilizzato per regolare il Montare correttamente la telecamera oculare.**

4. Se necessario, regolare il microscopio per l'uso trinoculare (tramite ruota di commutazione trinoculare / asta di commutazione trinoculare).

## **Connessione al PC**

- 1. Stabilire la connessione USB tramite il cavo USB.
- 2. Installare il software sul PC tramite il CD del software.
- 3. Sia i file di "Aiuto" in dotazione che la "Guida utente" interna al software contengono tutte le informazioni e le istruzioni per il funzionamento del software e per la microscopia digitale.